## WHAIC Survey Portal Roles & Registration

Survey Roles — designations assigned by the facility to manage and oversee statutorily required and timely survey submissions and corrections to the annual surveys. The Survey site is for authorized users only. Individual users must have their own login. Registered users agree use of Survey application and Secure Portal system without authority, or in excess of your authority, is strictly prohibited.

Survey Primary - recommended for users involved in submission process who need regular communications with WHAIC and have authorization to sign off on survey data. (CFO, CEO or delegate)

- Oversee and monitor access requirements for Surveys and contact WHAIC with changes.
- Automatic assignment of all 5 surveys (if applicable for your hospital) Annual, Fiscal, Uncompensated, Personnel, and Medicare Cost Report
- Serve as a primary contact to address issues with the data or timely submission/training.
- Receive all communications from WHAIC regarding survey timelines, submissions, and compliance.
- Share WHAIC communications with Survey Secondary contacts in their organization, as appropriate.
- Responsible for monitoring access and contacting WHAIC with any user access changes due to termination or change in role.
- Access to the data deliverables site to download/share the hospital data.
- Authority to electronically sign and submit affirmation statement.
- Authority to upload Medicare Cost Report Schedule C.
- May have access to the Health System Survey only applies to those within a system.

Survey Secondary - recommended for C-Suite individuals who delegate primary responsibility but need occasional survey access and access to view or sign off on affirmation statement.

- Automatic access to Annual & Fiscal Surveys with ability to choose additional surveys at registration.
- Responsible for monitoring access and contacting WHAIC with any user access changes due to termination or change in role.
- Authority to electronically sign and submit affirmation statement.
- Authority to upload Medicare Cost Report Schedule C.
- Limited communications from WHAIC Receive reports, but limited communication. Contacted only in the event there is no response from Primary. Primary should share information pertinent to Secondary.
- Example Executives who want access to reports, but not involved in regular contact with WHAIC.

Survey User - Users who have access to less than 5 surveys and no report access.

- Access to less than 5 surveys (chosen at registration)
- Limited communications from WHAIC –Survey Primary shares information pertinent to Survey User.

## Registration process

1. Go to this website and click register: <u>https://portal.whainfocenter.com/Account/Login.aspx</u>

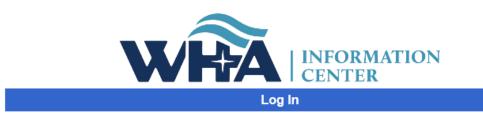

Please enter your Username and Password

2. Click checkbox next to "I am not a robot" and click continue:

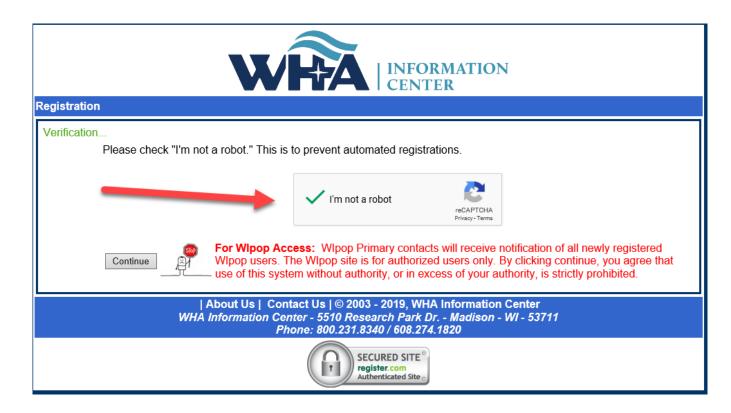

3. Click Annual Hospital Survey and then click next:

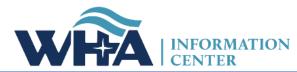

| Register For                                     | Definition                                                                                                    |
|--------------------------------------------------|----------------------------------------------------------------------------------------------------|
| 0                                                |                                                                                                    |
| WIpop                                            | I will be submitting and/or editing Wisconsin hospital or ambulatory surgery center discharge data<br>Check this box if you are registering as a:                                                                        |
| Facility-Specific Reports Annual Hospital Survey | WIpop Primary or Secondary Contact (also check WIpop above)     Recipient of Quality Reports  I submit, verify, review and/or sign off on the annual surveys including Hospital Fiscal Survey, Uncompensated, Personnel, |
|                                                  | and Medicare Cost Report Surveys                                                                                                    |
| Kaavio                                           | I will be using the Kaavio data analysis tool                                                                                                    |
| Psych Bed Locator                                | I will use the utility tool to submit bed availability for emergency staff seeking an inpatient psychiatry bed                                                                                                    |
| Hospital Utilization Report                      |                                                                                                    |
| Physician Review                                 | I am a physician and would like to receive my quarterly patient reports                                                                                                    |
| Other Download Files                             | None of the above apply, but I occasionally receive or purchase data from the WHA Information Center                                                                                                    |

| Registration                                                                                                    |               |  |  |  |
|----------------------------------------------------------------------------------------------------|---------------|--|--|--|
| Select the facilities that you represent  Access Medical Center LLC (Racine) Alexander Eye Surgery Center, LLC (Appleton) Ambulatory Surgery Center LLC (Oshkosh) Ambulatory Surgical Center of Stevens Point (Stevens Point) Amery Regional Medical Center (Amery) Arthroscopic Surgery Center LLC (Appleton) Ascension Calumet Hospital, Inc. (Chilton) | Previous Next |  |  |  |
| About Us   Contact Us   © 2003 - 2019, WHA Information Center<br>WHA Information Center - 5510 Research Park Dr Madison - WI - 53711<br>Phone: 800.231.8340 / 608.274.1820                                                                                                    |               |  |  |  |
| SECURED SITE °<br>register.com<br>256 bit Encryption 。                                                                                                    |               |  |  |  |

5. Section 5 is for Primary contacts only. Secondary contacts move to #6.

5a. Choosing Primary Survey Contact automatically assigns all 5 surveys.

| stration     |                                                                                                    | INFORMATION<br>CENTER                                                                                                    |
|--------------|----------------------------------------------------------------------------------------------------|----------------------------------------------------------------------------------------------------|
|              | Selecting Primary survey contact au                                                                 | tomatically assigns all 5 surveys.                                                                                                    |
| Survey List: | <ul> <li>✓ Annual Survey</li> <li>✓ Fiscal Survey</li> <li>✓ Medicare Cost Report Survey</li> </ul> | Annual Survey, Fiscal Survey, Medicare Cost Report<br>Survey, Personnel Survey, Uncompensated Health Car<br>Plan Survey, Primary Survey Contact |
|              | Personnel Survey                                                                                    |                                                                                                    |

**5b.** Choosing Primary Survey Contact also allows you to indicate whether you will be submitting a Health System Survey and allows you to choose a system. If you are not responsible for the Health System Survey, choose "I will not be submitting the Health System Survey".

- 6. Secondary contacts choose Secondary and select the surveys you will be responsible for submitting.
- 7. Survey User will choose which survey/s they will be responsible for submitting.

|  | ey(s) that you will be entering. Select Primary or Secondary roles only if you will be a Primary or Secondary Contact.          Image: Annual Survey       Annual Survey         Image: Fiscal Survey       Annual Survey         Image: Personnel Survey       Contact         Image: Personnel Survey       Personnel Survey         Image: Personnel Survey       Primary Survey Contact         Image: Personnel Survey       Primary Survey Contact         Image: Personnel Survey       Primary Survey Contact         Image: Personnel Survey       Primary Survey Contact         Image: Personnel Survey       Primary Survey Contact |  |  |  |  |  |  |
|--|----------------------------------------------------------------------------------------------------|--|--|--|--|--|--|
|  | Previous Next                                                                                                    |  |  |  |  |  |  |
|  | About Us    Contact Us   ©  2003 - 2019, WHA Information Center<br>WHA Information Center -  5510 Research Park Dr Madison - WI -  53711<br>Phone:  800.231.8340 / 608.274.1820                                                                                                    |  |  |  |  |  |  |
|  | SECURED SITE °<br>register.com<br>Authenticated Site °                                                                                                    |  |  |  |  |  |  |

8. Fill in personal details and select username and password. Click Create Account.

|                       | WHA<br>Information<br>The Respected Source Tor Health Care Data                                                                                     |                |  |  |  |  |
|-----------------------|----------------------------------------------------------------------------------------------------|----------------|--|--|--|--|
| Registration          |                                                                                                    |                |  |  |  |  |
| Personal Details      |                                                                                                    |                |  |  |  |  |
| First Name:           |                                                                                                    |                |  |  |  |  |
| Last Name:            |                                                                                                    |                |  |  |  |  |
| Email:                |                                                                                                    |                |  |  |  |  |
| Title:                |                                                                                                    |                |  |  |  |  |
| Phone:                | XXX-XXX-XXXX                                                                                                    |                |  |  |  |  |
| Phone Extension:      | (optional)                                                                                                    |                |  |  |  |  |
| Fax:                  | xxx-xxx (optional)                                                                                                    |                |  |  |  |  |
| Username and Password |                                                                                                    |                |  |  |  |  |
| Username:             | (only alphanumeric, please no email)                                                                                                    |                |  |  |  |  |
| Password:             |                                                                                                    |                |  |  |  |  |
|                       | st 8 characters, including 1 uppercase, 1 lowercase, 1 digit and 1 special character: @#!_*~\$^&=%+                                                 |                |  |  |  |  |
| Confirm Password:     |                                                                                                    |                |  |  |  |  |
| Security Question:    |                                                                                                    |                |  |  |  |  |
| Security Answer:      |                                                                                                    |                |  |  |  |  |
|                       | Previous                                                                                                    | Create Account |  |  |  |  |
|                       | About Us   Contact Us   ⊚ 2003 - 2015, WHA Information Center<br>WHA Information Center - 5510 Research Park Dr Madison - WI - 53711 - 800/231-8340 |                |  |  |  |  |
|                       | SECURED SITE °<br>register.com<br>256 bit Encryption。                                                                                               |                |  |  |  |  |